## **Comment adapter les types de documents pour le guest checkout**

Le guest checkout offre une grande facilité à l'internaute, puisque celui-ci n'a plus besoin de se créer un compte pour finaliser son achat sur internet. Il fournit son email et reçoit un lien qui pointe directement sur la page contenant ses billets - la notion de compte client n'existe plus aux yeux de ces clients. Ce changement de paradigme implique que certains types de documents doivent être adaptés.

## Qui est concerné ?

SecuTix propose un ensemble de documents par défaut. Si vous ne les avez jamais modifiés, alors vous bénéficiez automatiquement des mises à jour de ceux-ci. En revanche, si vous en avez personnalisé un (ou plusieurs), alors ceux-ci n'évoluent plus et il est de votre responsabilité de les adapter au fil des nouvelles versions du produit. Cette modification n'est pas trivial, et nécessite une certaine compréhension de concepts élémentaire de programmation. Si vous ne vous sentez pas à l'aise, sachez qu'il existe un service kayako intitulé « Personnalisation d'un document » pour vous accompagner sur le sujet.

Si vous souhaitez le faire vous-même, vous pouvez à tout moment télécharger le "document standard" proposé par SecuTix et l'adapter à nouveau. Pour ce faire, rendez-vous dans le contexte Institution, et allez dans Initialisation > Types de documents.

## Adaptations recommandées

Nous vous recommandons d'adapter votre communication dans quatre classes de documents:

- ORDER\_CONFIRMATION
- ORDER\_ACKNOWLEDGEMENT
- ORDER\_ACK\_WITH\_CONF
- EXCHANGE\_TICKET\_ACK

Celles-ci sont listées dans l'image ci-jointe, ainsi que leur traduction dans différentes langues du paramètrage SecuTix. Ci-après nous vous fournissons un exemple des modifications dans le document de confirmation de commande.

## **Exemple: Confirmation de commande**

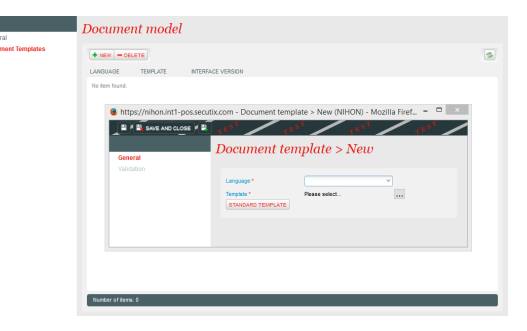

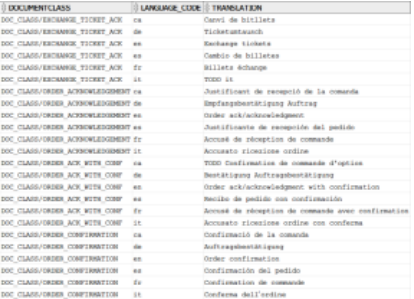

Dans le document servant à confirmer une commande (XXX\_ORDER\_CONFIRMATION\_fr.docx), il y a plusieurs références au « compte client » qui doivent être adaptées. En termes de vocabulaire, nous vous incitons à créer la distinction suivante :

Standard: ... vous pouvez imprimer vos titres d'accès depuis votre espace personnel ... **Guest checkout:** … vous pouvez imprimer vos titres d'accès depuis cette page …

Pour réaliser cette distinction, vous devez rajouter un traitement conditionnel dans le type de document. La variable nécessaire à la détection du guest checkout est **\$document.order.guestToken**. Voici un example de code :

Vous pouvez dès maintenant télécharger et imprimer vos titres d'accès et/ou vos bons de retrait depuis {#if (\$document.order. guestToken)}cette page{#else}votre espace personnel{#end}.

L'hyperlien derrière "cette page" ainsi que "votre espace personnel" est automatiquement correct si vous utilisez l'adresse dynamique **https://\$docum ent.order.orderuri/** .

Au sein de ce document, nous vous proposons de répercuter cette distinction dans les cas suivants: les réservations, les commandes gratuites, le paiement avec des bons cadeaux, le traitement classique des commandes avec billets électroniques, les commandes avec badge ou carte, ainsi que les commandes générales sans billets.